# **L04 – C Shell Scripting - Part 2**

## **1. Control Structures: if then else**

Last time we worked on the basics of putting together a C Shell script. Now, it is time to add to this the control structures that actually make scripting useful.

The following example shows the three primary examples of how to test conditionally.

```
#!/bin/csh 
echo "Enter a number between 1 and 10… " 
@ number = $<
if ($number == 6) then
   echo "that's the lucky number!"
endif 
if ($number > 5 && $number < 7) then
  echo "that's the lucky number!"
else 
   echo "you lose. try again." 
endif 
if ($number > 0 && $number < 5) then
   echo "a low pick."
else if ($number >= 7 && $number <= 10) then
   echo "a high pick."
else if ($number == 6) then
   echo "that's the lucky number!"
else 
   echo "you didn't pick a number between 1 and 10!"
   echo "follow the instructions and try again..." 
endif
```
Remember though, when testing numbers in a C Shell script, it can not handle real numbers!

## **2. Control Structures: goto**

I shudder to actually write down the goto statement. It is, in my opinion, an abomination. It was relegated obsolete back in the 60's, yet here it is, still in existence in a handful of languages. Here are a couple of quick examples on how to use it, and then I wash my hands of it!

First, let's just look at the example given above, and put a **goto** statement in, such that if you choose a number outside of the range 1 to 10 the script will force you to re-pick a number.

```
#!/bin/csh
```

```
select: 
echo "Enter a number between 1 and 10… " 
@ number = $<
if ($number > 0 && $number < 5) then
   echo "a low pick."
else if ($number >= 7 && $number <= 10) then
  echo "a high pick."
else if ($number == 6) then
   echo "that's the lucky number!"
else 
   echo "you didn't pick a number between 1 and 10!"
   echo "follow the instructions and try again..." 
   goto select
endif
```
The following example shows how one could test for the proper usage of a C Shell script:

```
#!/bin/csh 
# 
# Example script requires 2 command line arguments 
# 1) the name of an input file, 2) the name of an output file
if ($#argv < 2) goto usage 
set ifile = $argv[1]
set ofile = $argv[2]
exit 1
usage: 
echo "Usage: myprog input_file output_file"
```
My hands are clean.

## **3. Control Structures: loops**

Once you can loop you are pretty much set. There are two main ways to loop in a C Shell: either with a **while** or a **foreach** statement. Examples of each are given below.

Example of using a **while** statement:

```
#!/bin/csh 
#Example of looping through a list of files. 
# 
# e.g., imagine I have a bunch of SAC files that all end with the 
# suffix .R 
# i.e., I have them all rotated to the radial component. 
# Now I want to do something with those files, in this example 
# use SAC to cut them. 
#make a temporary file listing all of my .R files 
ls *.R >! file_list 
# find out how many files I have 
@ nr = `awk 'END {print NR}' file_list` 
@ n = 1 # define a looping variable
# start the loop 
while ($n <= $nr)
#grab nth file name from the list 
set if = `awk 'NR == '$n' {print $1}' file_list` 
echo "cutting file $if .."
sac << eof
r $if 
cuterr fillz 
cut 0 200 
r 
w over 
q 
eof 
@ n = $n + 1 #increase n by one
end # end loop
# clean up temporary files 
rm file_list
```
Example of using a **foreach** statement:

```
#!/bin/csh 
set phase_list = (ScP PcP P) 
set depths = (100.0 200.0 300.0 400.0 500.0 600.0) 
# loop through all seismic phases and depths set above 
foreach phase ($phase_list) 
   foreach depth ($depths) 
     echo $phase $depth
   end 
end
```
#### **4. Control Structures: Switch Case**

This is a really nice structure that is similar to an **if then** type of structure. Suppose I wanted to do some action based on what kind of seismic arrival I was looking at. So, if I was interested in a PKP arrival I could write some code that did tests like:

```
if ($some_string == 'PKP') then 
   do something… 
else if ($some_string == 'SKS') then 
   do something else 
else 
   do another something else 
endif
```
OK, a more elegant way to do this is to use the Switch Case structure:

```
#!/bin/csh 
set input_phase = PKP 
switch ($input_phase) 
   case PKP: 
     echo "PKP arrival"
     breaksw 
   case SKS: 
     echo "SKS arrival"
     breaksw 
   case SPdKS: 
     echo "SPdKS arrival"
     breaksw
```
**endsw** 

## **5. Control Structures: if then else revisited**

Sometimes to make your scripts more robust it is useful to do some checks before you actually implement some action. For example, no sense in trying to move the file named *blah*, if the file *blah* doesn't even exist.

To see how this works, create a temporary file named: **example.txt** and a temporary directory named: **ExampleDir**.

So, let's do some tests on these temporary files (in the Linux system directories are really just files as well).

```
#!/bin/csh 
set if = example.txt # so we don't have to type out the 
                          # filename a bunch of times. 
set id = ExampleDir
if (-e $if) then
  echo "the file $if exists!"
endif 
if (-e $id) then
   echo "$id exists!"
endif 
if (-f $id) then
   echo "$id is a normal file"
else 
   echo "$id is NOT normal."
endif 
if (-d $id) then
   echo "$id is a directory!"
endif
```
The table below shows all of the attributes one may search for relating to files:

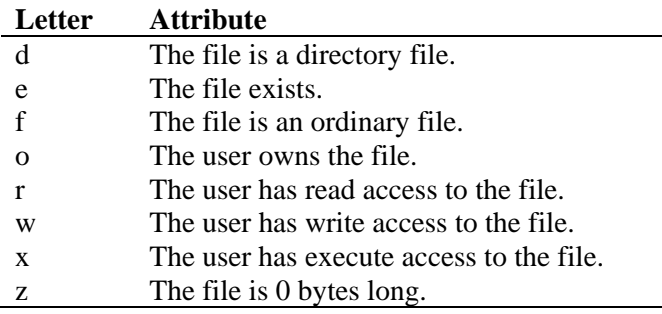

## **6. The Dialog utility**

Let's wrap up our lectures on C Shell scripting with an entertaining utility. Perhaps you want to impress your advisor and make him/her think you've already developed these mad hacking skills. Well, try asking for input using the dialog utility. I guarantee that you will impress the entire faculty in this Dept. (with the exception of me of course).

As a quick demo:

```
#!/bin/csh 
dialog --title "----- WARNING -----" \ 
--infobox "This computer will explode \ 
unless you press a key within the next 5 seconds!" 7 50; 
set exit_status = $?
```
The dialog utility uses the following syntax:

*dialog --title {title} --backtitle {backtitle} {Box options}* 

*where Box options can be one of the following (other options also exist if you check out the man page) --yesno {text} {height} {width}* 

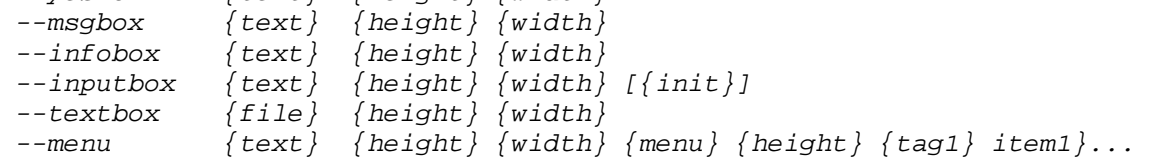

Here is an example of how to create a yes/no box:

```
#!/bin/csh 
set ifile = 'blah.txt'
dialog --title "----- Yes/No Example -----" \ 
   --yesno "Do you want to delete file $ifile" 7 60 
set exit_status = $? # get the dialog utilities exit status
echo " "
switch ($exit_status) 
   case 0: 
   #user selected 'yes' 
   echo "Deleting file $ifile"
   rm $ifile
   breaksw
```

```
 case 1: 
   #user selected 'no' 
   echo "Saving file $ifile"
  breaksw 
   case 255: 
   #user hit escape key 
   echo "Operation Canceled…" 
  breaksw 
endsw
```
As a final example of the dialog utility, let's use it to grab some text from the user. In this example we will prompt the user to type in a file name to delete:

```
#!/bin/csh 
dialog -- title "----- Text Input Example -----" \ 
    -- inputbox "Enter the name of the file you want to delete" \ 
    7 60 'file' \ 
    --stdout > temp_menu.txt 
set exit_status = $? #get the dialog utilities exit status
#get the string that the user typed in the input box 
set ifile = `cat temp_menu.txt` 
echo " "
switch ($exit_status) 
     case 0: 
     #A file name was entered 
     echo "Deleting file $ifile"
     breaksw 
     case 1: 
     #The cancel button was pressed 
     echo "Cancel button pressed"
     breaksw 
     case 255: 
     #User hit the escape key 
     echo "Escape key pressed"
     breaksw 
endsw 
rm temp_menu.txt #get rid of temporary files
```
## **7. Debugging C Shell Scripts**

There are two quick ways in which one can debug a C Shell script. The script can either be run from the command line as in one of the following two examples:

```
>> csh –x myscript 
>> csh –v myscript
```
or, the top most line of the script can be written as follows:

**#!/bin/csh –x #!/bin/csh –v** 

The –x option echoes the command line after variable substitution. The –v option echoes the command line before variable substitution.

#### **8. Homework**

1) Write a C Shell script that will loop through a list of files, and add a counter to the beginning of the filename. For example, if I have 10 files named:

 **a.txt b.txt c.txt … j.txt** 

The code should move the files to be named:

$$
\begin{matrix} 01\_a.txt \\ 02\_b.txt \\ 03\_c.txt \\ ... \\ 10\_j.txt \end{matrix}
$$

This kind of utility is often needed in naming files. Especially, as we will see in later lectures when automatically generating animations or movie files.

2) Write a C Shell script that will repeat a command many times. We will call this script: **forever**. For example, sometimes I want to see if a job I submitted to the supercomputer has started yet. To do so I would type **qstat –a**. Well, I'm anxious to see if it starts, so I will keep typing **qstat –a** until I get confirmation that indeed the job did start. Instead I want to type **forever qstat –a**, and what should happen is that **qstat –a** keeps getting invoked (after a couple seconds delay) until I decide to cancel it. Your script should be able to take any Unix command as input. For example, it should work as **forever ls**, or **forever ls –la**, or **forever cat inputfile**, etc.

3) In the C Shell one can not do floating point operations. That is, you can not do math with real numbers. However, it is sometimes necessary to do so. A quick work around is to do the math inside a program like the basic calculater (e.g., use: **bc -l**). Write a shell script that will allow you to do a simple calculation on floating point numbers. Take as input a coordinate position in polar coordinates (Radius, and angle theta in degrees) and output the equivalent Cartesian coordinate position.

4) Write a C Shell script using the dialog utility to create a menu box. The menu box should provide several options of actions you want to carry out on a seismogram. For example, the menu box may have options as follows:

Please choose an Action to be performed on Seismogram:

- 1 Flip Polarity of Seismogram
- 2 Low Pass Filter Seismogram
- 3 Make Time Picks on Seismogram
- 4 Discard Seismogram

The script doesn't actually have to perform any actions on a seismogram file, but is aimed at getting you to write a script using the dialog utility. Output, in the form of some kind of recognition of which option was chosen should be provided in the code.